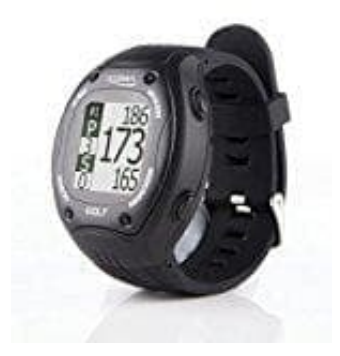

# **GPS-Golfuhr Qaddy - POSMA GT1**

# **Golfplätze hinzufügen**

Auf der beiliegenden CD befinden sich alle Platz Daten. Aufgrund der Speichergröße der Uhr passen nicht alle in den internen Speicher. Deshalb müssen ggf. Plätze entfernt und neue hinzugefügt werden. Das geht simpel über den PC:

1. Schalte die Uhr mit dem Powerknopf oben links aus.

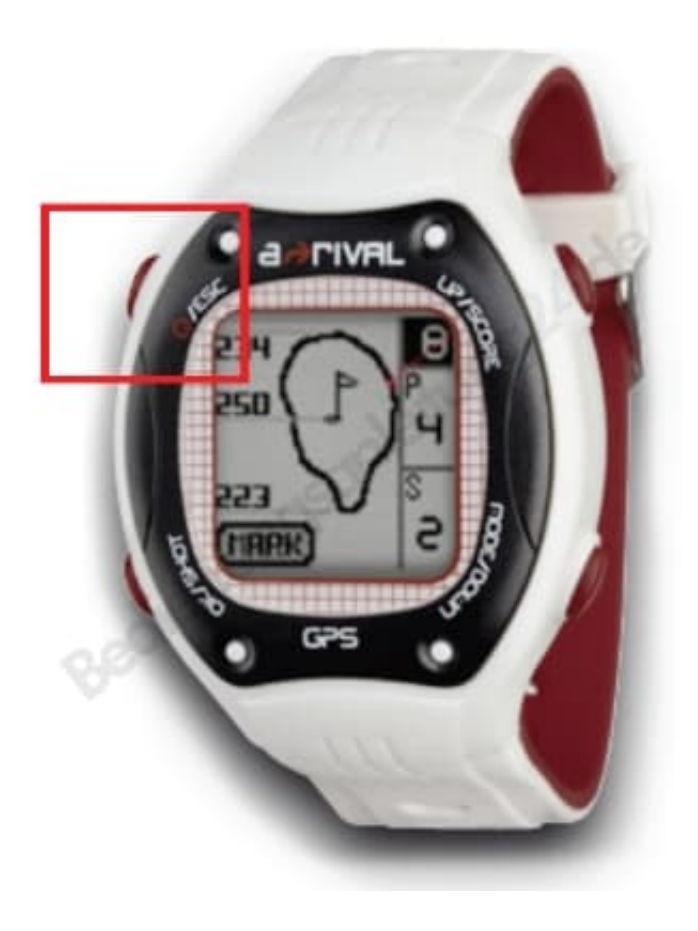

2. Schließe die Uhr mit dem USB-Kabel am Computer an.

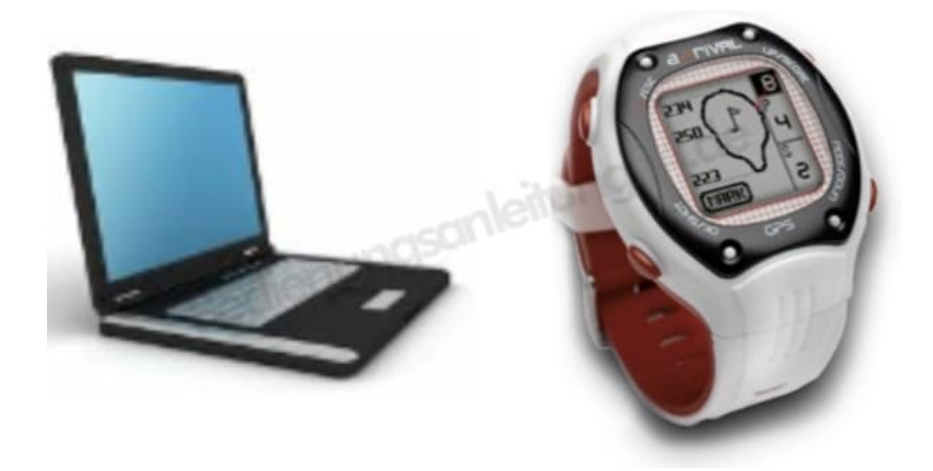

3. Der Computer erkennt die Uhr automatisch und legt ein neues Speichermedium an. Öffne den Ordner.

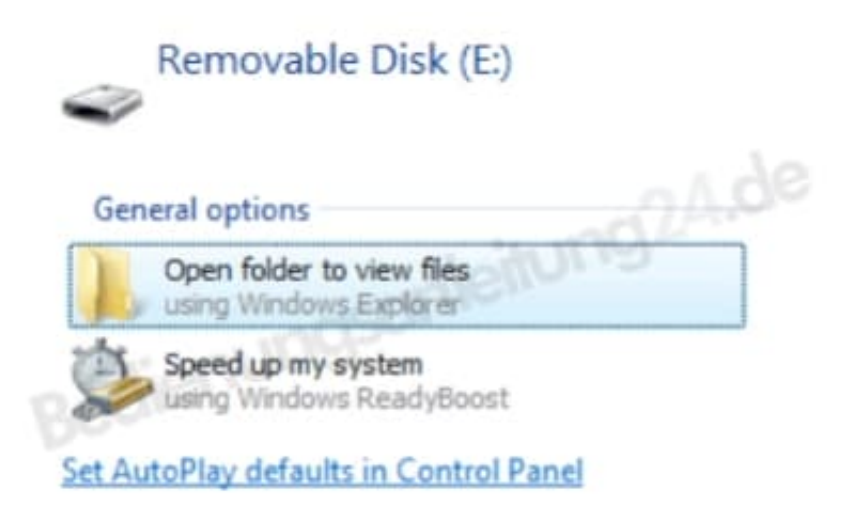

4. Wähle das Verzeichnis **Course** aus und öffne es.

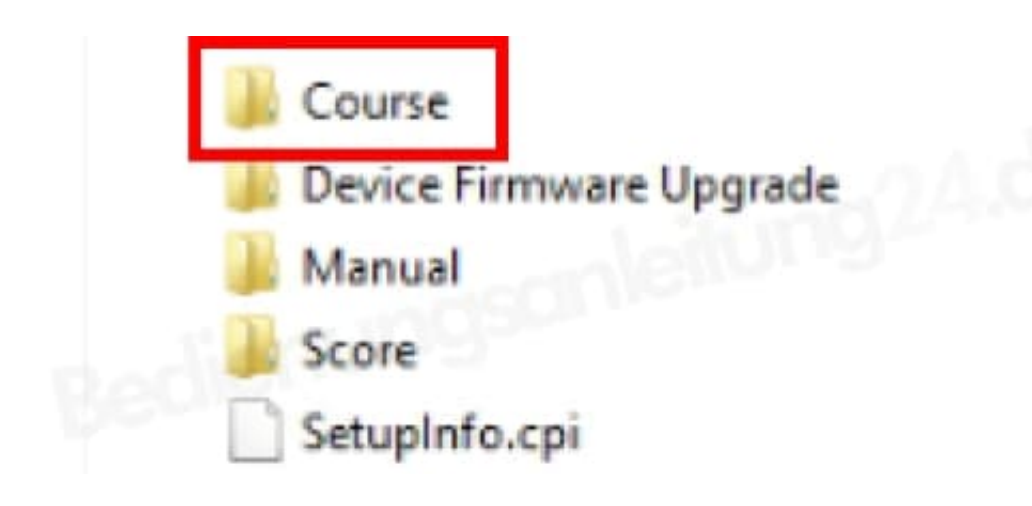

5. Kopiere in den Ordner **Course** die Course-Dateien von der CD. Kopiere am besten nur den benötigten Kontinent drauf, damit der Speicher nicht überfüllt wird.

## **ACourseDB = Asien**

#### **ECourseDB = Europa**

### **UCourseDB = Amerika, Neuseeland, Australien**

6. Entferne das Kabel und schalten die Uhr über den Powerknopf wieder ein.